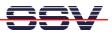

## How to use the DNP/2110 Linux Telnet Server

The DIL/NetPC DNP/2110 Linux comes with a pre-installed Telnet server. This server is a very useful feature. It allows running a Linux-based system in a headless configuration without a monitor or keyboard.

- 1. Step: Set-up a Ethernet link between the DNP/2110 10/100 Mbps Ethernet interface and the Ethernet interface of your PC system. Check the IP address of the PC system (Windows: ipconfig command; Linux: ifconfig command). The default IP address (factory set-up) of the DNP/2110 is 192.168.0.126. Please use 192.168.0.1 for your PC system. Then power-up your DNP/2110.
- 2. Step: Run the Telnet client program of your PC system. For a Windows-based PC, it is necessary to open a MS-DOS box. Then enter:

telnet 192.168.0.126

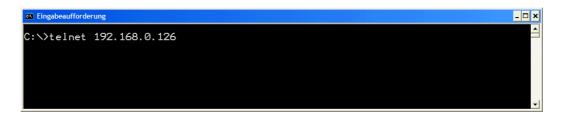

• **3. Step**: Wait until the DNP/2110 Linux ask you for a user name. Please enter the user name **root**. This user name needs no password. Just hit the Enter key if the DNP/2110 Linux ask for a password.

| Telnet 192.168.0.126                                                                                                    | - 🗆 🗙 |
|----------------------------------------------------------------------------------------------------|-------|
| - SSV Embedded Linux - Version 0.20<br>emblinux login: root<br>Password:<br>[root@emblinux /root]\$ps -A<br>PID TTY                                                                                                    |       |
| PID TTY TIME CMD<br>1 0,0 00:00:01 init<br>2 0,0 00:00:00 keventd<br>3 0,0 00:00:00 ksoftirad_CPU0<br>4 0,0 00:00:00 kswapd<br>5 0,0 00:00:00 kupdated<br>5 0,0 00:00:00 kupdated<br>5 0,0 00:00:00 kupdated<br>5 0,0 00:00:00 infs_gcd<br>124 0,0 00:00:00 infs_gcd<br>123 0,0 00:00:00 intel<br>133 0,0 00:00:00 sh<br>174 4,64 00:00:00 sh<br>175 136,0 00:00:00 sh<br>179 136,0 00:00:00 ps |       |
| 77 0,0 00:00:00 jffs_gcd<br>124 0,0 00:00:00 inetd<br>133 0,0 00:00:00 thttpd<br>144 4,64 00:00:00 thttpd<br>174 0,0 00:00:00 in.telnetd<br>175 136,0 00:00:00 sh<br>179 136,0 00:00:00 sp<br>[root@emblinux ∕root]\$                                                                                                    | *1    |

• **4. Step**: After a successful login, you can enter Linux commands. The command output goes to the Telnet client window.

That is all.